## TopYacht OnWater

OnWater is a web based extension of TES the 'TopYacht Entry System'.

It allows sailors to sign on/sign off very quickly using a simple Web based interface. It can be accessed by a computer at the club or via the sailor's smart phone/tablet. When used with the Keel Boat extension, it can be used to also capture the number of POB.

At a recent major OTB regatta, the sailors averaged 4 seconds each to sign on/off.

Note: for use on a PC no mouse is needed/used.

Waterproof keyboards are reasonable readily available whereas water proof mice seem to be rather hard to find.

The screen shots that follow are from the QLD Youth Week 2014 with a dummy additional race added a few weeks later.

The Steps...

Step 1 – select mode

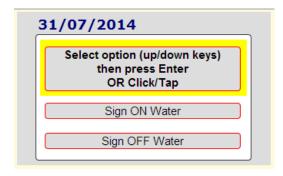

Before racing select the Sign ON Water mode. The Sign OFF Water simply swaps the position of the two columns seen in the screen shot that follow.

Step 2 - going "on water"

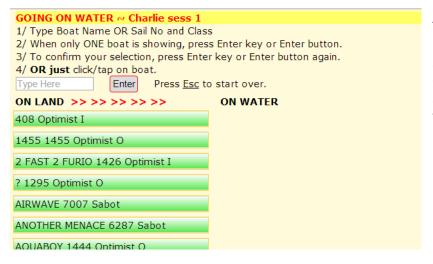

The sailor searches for his/her boat by entering the boat name or sail number and class. In most cases the sailors will find a unique set of just 3 or 4 letters/numbers that will locate their boat.

Eg "2 FAST 2 FURIO 1426 Optimist I" is located by just entering "furi"

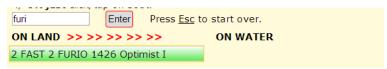

A press of the Enter key on the keyboard brings up a confirmation dialog.

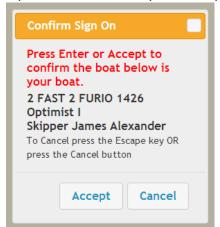

Another Enter confirms the sailor/boat identity.

This moves the boat to the top of the "On Water" column.

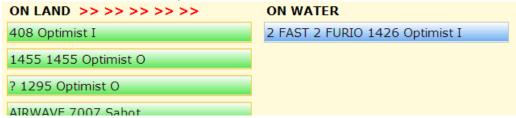

As more sailors sign on, the "on water" list grows while the "on land" list shrinks.

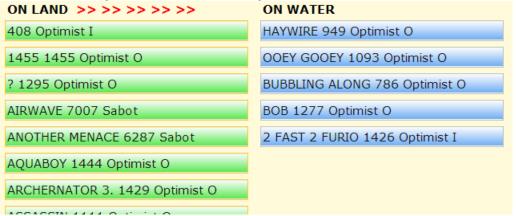

## Notes:

- The RO can select when the sign on list is available on the Web and when it is removed.
- Parents like the system as it is so easy to see who has not yet signed on or off.
- ROs like the system as they can see it on their tablet/smart phone while on the water in real time.

The RO interface provides additional functionality.

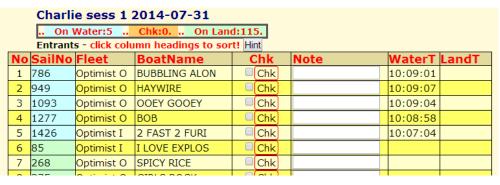

- At the top there is a summary of the number 'on water' and 'on land'.
- The time each person signs on and signs off is visible and can be sorted on.
- The list can be sorted by any column.
- There is provision to do an 'on committee boat' confirmation check for each boat at the start line if you wish, using the **Chk** column.
- There is provision of a brief note eg "Retired damaged".
- Refreshing your Web browser gives you real time updates of who has signed on/off.

00000000

rev 140731